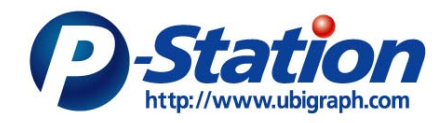

P-Station TS

取扱説明書

Version 0.8 (2006/9/1) 有限会社ユビグラフ

http://www.ubigraph.com/

問合せ先: info@ubigraph.com

## 1.はじめに

P-Station は USB プレゼンスティック:P-Stick と同時に利用されることにより、画面 共有を可能にするアプライアンスデバイスです。P-Station と P-Stick を同一ネットワーク で利用することにより、簡単にプレゼン共有が実現できます。

## 2.動作環境・仕様

対応クライアント (P-Stick の動作環境) OS: Windows 2000 (SP1 以降), Windows XP メモリ: 256Mbyte 以上 (512Mbyte 以上推奨) CPU: Pentium(R)III 500MHz 以上 USB ポート: USB 1.1/2.0 準拠

本体仕様: CPU: VIA C3 1Ghz メモリ: 512MByte OS : Windows XP Embedded 電源:100-240V/ 1.6A

## 3.使用方法

A. 準備:

 10/100Base-T による有線ネットワーク接続をご用意ください。P-Stick を利用する端 末との間でネットワーク接続が行える必要があります。ネットワークケーブルを背面の LAN3 ポートに接続してください。他のポートへの接続は行わないでください。複数の接 続を行ったり、接続先が異なったりすると、正しい動作を行わない場合があります。 また、ディスプレイケーブル(RGB)をディスプレイポートに接続してください。

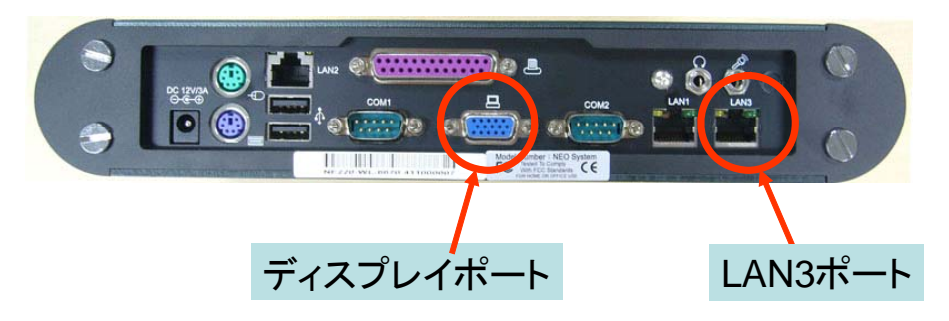

P-Station 背面図

### B. 起動:

P-Station 正面の電源ボタンを押して、電源を投入してください。1 分程度で起動します。

# P-Station 正面図

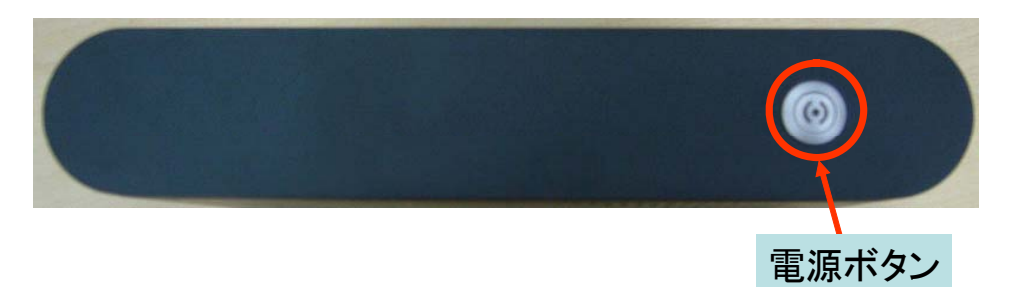

### 4.通常利用

P-Station は、P-Stick と連携して動作します。P-Stick からの画像を P-Station へ伝送 することができます。

## 5.終了方法

 電源ボタンを押すことにより、終了できます。また、P-Station は CompactFlash 上 に OS が載っており、書き込み等も行わないため、直接コンセントを抜いても大きな問題に はなりません。

## 6.注意事項

 各ボタンやポートは、無理な接続や操作を行うと動作不良になることがあります。また、 USB スティックの抜き刺しは、システムの動作を見て、余裕をもって行ってください。急 激な操作はシステムの不良動作を招くおそれがあります。

以上